## **ขั้นตอนที่ 4. การเสนอบทคัดย่อวิทยานิพนธ์/IS. (Online)**

- **1.** นักศึกษา ดาวน์โหลดเอกสารได้ที่ <https://qrgo.page.link/7YpP1> พร้อมจัดพิมพ์ เพื่อรวบรวมเอกสารนำส่งทาง E-mail โดยใช้ CMU account ดังนี้
	- 1.1 เมื่อนักศึกษาด าเนินการแก้ไขวิทยานิพนธ์/IS. ตามข้อเสนอแนะของคณะกรรมการสอบฯ ภายหลังการสอบเรียบร้อยแล้ว ให้ส่ง CMU Mail บทคัดย่อ ถึง ผู้เชี่ยวชาญด้านภาษา ต่างประเทศ สามารถศึกษาแนวปฏิบัติการส่งบทคัดย่อฯ ได้ที่ดาวน์โหลดเอกสาร ข้อ 32
	- 1.2 เมื่อได้รับการตอบกลับ CMU Mail ผู้เชี่ยวชาญด้านภาษาต่างประเทศ ให้เตรียมเอกสารเสนอ ดังนี้
		- พย.ม.1/พย.ด.1 จำนวน 1 ฉบับ
		- บทคัดย่อ ไทย/อังกฤษ ฉบับที่อาจารย์ที่ปรึกษาหลัก แก้ไขตามความเห็นของผู้เชี่ยวชาญ ด้านภาษาต่างประเทศ จำนวน 1 ชุด
		- Abstract Approval Form ที่มีลายเซนดิจิทัล จำนวน 1 ฉบับ
		- เอกสารหน้าที่ส่ง E-mail ไปถึงผู้เชี่ยวชาญด้านภาษาต่างประเทศ จำนวน 1 ฉบับ
		- บทคัดย่อต้นฉบับลายมือของผู้เชี่ยวชาญด้านภาษาต่างประเทศแก้ไข จำนวน 1 ชุด
- **2.** นักศึกษาส่ง CMU Mail พร้อม file เอกสารตาม ข้อ 1. ส่งถึงอาจารย์ที่ปรึกษาหลักและประธานหลักสูตร พิจารณาลงนามให้ความเห็นชอบ และตอบกลับ CMU Mail นักศึกษา
- **3.** นักศึกษาส่ง CMU Mail เอกสาร ข้อ 2. ที่ผ่านความเห็นชอบ อ.ที่ปรึกษาหลัก + ประธานหลักสูตร ถึง เจ้าหน้าที่หน่วยบัณฑิตศึกษา เพื่อเสนอรองคณบดีฝ่ายบัณฑิตศึกษา พิจารณาตามลำดับ เจ้าหน้าที่ส่งผลการพิจารณาบทคัดย่อของรองคณบดีฝ่ายบัณฑิตศึกษา ให้นักศึกษาทาง CMU Mail

**ผลพิจาณา "มีแก้ไข"** 

- 1) นักศึกษาแก้ไขไฟล์บทคัดย่อ โดยส่ง CMU Mail ผ่านความเห็นชอบอาจารย์ที่ปรึกษา รับรองการแก้ไข
- 2) นักศึกษาส่ง CMU Mail ไฟล์บทคัดย่อให้เจ้าหน้าที่ เสนอรองคณบดีฯ พิจารณาตามลำดับอีกครั้ง **ผลพิจาณา "ไม่มีแก้ไข"**
- 1) นักศึกษานำไฟล์บทคัดย่อใส่ในเล่มวิทยานิพนธ์/IS. พร้อมหน้าลายเซนต์คณะกรรมการสอบฯ ทุกท่าน รวมเป็นไฟล์เล่มฉบับสมบูรณ์ เตรียม Scan เอกสารทั้งหมดเข้าระบบ
- 2) เพื่อส่งไฟล์เข้าระบบของ บัณฑิตวิทยาลัย ได้ที่เว็ปไซต์ [www.grad.cmu.ac.th/STUDENTS/](http://www.grad.cmu.ac.th/STUDENTS)Thesis/ หัวข้อ "การตรวจเอกสารปริญญานิพนธ์" นักศึกษาจะได้รับการตอบกลับจากเจ้าหน้าที่บัณฑิตวิทยาลัย พร้อมไฟล์เอกสารหน้าอนุมัติ

**4.** นักศึกษาดำเนินการเสนอขออนุมัติปริญญาเพื่อสำเร็จการศึกษาในขั้นตอนต่อไป

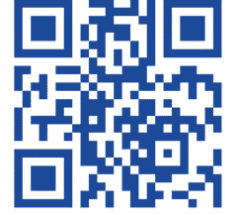